УДК 550.837.3(575.21) DOI: 10.36979/1694-500X-2023-23-4-177-182

# **ДВУМЕРНОЕ МОДЕЛИРОВАНИЕ РЕЗУЛЬТАТОВ ЭЛЕКТРОТОМОГРАФИИ (НА ПРИМЕРЕ ПРОФИЛЯ «ЧОН-ТУЗ»)**

#### *А.Ю. Валуйский, В.Е. Матюков*

*Аннотация.* Представлена краткая информация о методе электротомографии и применении для исследований этим методом многоэлектродной аппаратуры «СКАЛА-48», которая разработана в лаборатории электромагнитных полей Института нефтегазовой геологии и геофизики им. А.А. Трофимука СО РАН. Проведен анализ используемых программ, входящих в штатный комплект поставки оборудования для обработки получаемых полевых данных и программ двумерной инверсии для построения геоэлектрических моделей, а также представлены аналоги применяемых программ. Приведена методика обработки получаемых данных, результаты двумерного моделирования данных электротомографии на примере профиля «Чон-Туз», который находится в Кочкорском районе Нарынской области. Протяженность профиля – порядка 3600 м, для примера был выбран участок этого профиля длиной 1500 метров.

*Ключевые слова:* электротомография; моделирование; обратная задача; поляризация; инверсия; электроразведка.

## **ЭЛЕКТРОТОМОГРАФИЯНЫН НАТЫЙЖАЛАРЫН ЭКИ ӨЛЧӨМДҮҮ МОДЕЛДӨӨ («ЧОҢ-ТУЗ» ПРОФИЛИНИН МИСАЛЫНДА)**

#### *А.Ю. Валуйский, В.Е. Матюков*

*Аннотация.* Макалада электротомография ыкмасы жана Россия Илимдер Академиясынын Сибирь бөлүмүнүн А.А. Трофимук атындагы атындагы Нефтигаз геологиясы жана геофизикасы институтунун электромагниттик талаалар лабораториясында иштелип чыккан «СКАЛА-48» көп электроддук аппаратурасын ушул ыкма менен изилдөө үчүн колдонуу тууралуу кыскача маалымат берилген. Геоэлектрдик моделдерди куруу үчүн алынган талаа маалыматтарын жана эки өлчөмдүү инверсия программаларын иштеп чыгуу үчүн жабдуулардын штаттык комплектине кирген колдонулган программаларга талдоо жүргүзүлдү, ошондой эле колдонулган программалардын аналогдору көрсөтүлдү. Алынган маалыматтарды иштеп чыгуу ыкмасы, Нарын облусунун Кочкор районунда жайгашкан «Чоң-Туз» профилинин мисалында электротомографиянын маалыматтарын эки өлчөмдүү моделдөөнүн натыйжалары келтирилген. Профилдин узундугу болжол менен 3600 м, мисал үчүн бул профилдин узундугу 1500 метр болгон бөлүм тандалган.

*Түйүндүү сөздөр:* электротомография; моделдөө; тескери маселе; уюлдаштыруу; инверсия; электр чалгындоо.

# **TWO-DIMENSIONAL MODELING OF ELECTROTOMOGRAPHY RESULTS (USING THE «CHON-TUZ» PROFILE AS AN EXAMPLE)**

#### *A.Y. Valuiskii, V.E. Matiukov*

*Abstract.* The paper presents a shot information about the method of electrotomography and the use for research by this method of multielectrode equipment «SKALA-48» developed in the laboratory of electromagnetic fields of the Trofimuk Institute of Petroleum Geology and Geophysics of the Siberian Branch of the RAS. The analysis performed for the used programs included in the standard equipment package for processing the received field data and two-dimensional inversion programs for constructing geoelectric models, and analogues of the programs used are presented. The method of processing the equipped data, the results of two-dimensional modeling of electrotomography data on the example of the "Chon-Tuz" profile, which is located in the Kochkor district of the Naryn region, is given. The length of the profile is about 3600 m, for example, a section of this profile with a length of 1500 meters was selected.

*Keywords:* electrotomography; modeling; inverse problem; polarization; inversion; electrical exploration.

*Вестник КРСУ. 2023. Том 23. № 4 177*

### *Науки о земле / Earth sciences*

**Введение.** В настоящее время интенсивно развиваются и активно используются геофизические методы исследований во многих направлениях: экологии, инженерной геологии, гидрогеологии и т. п. Метод электротомографии позволяет с высокой эффективностью решать большой спектр задач. В Научной станции РАН метод электротомографии применяется не только для детального изучения верхней части геоэлектрического разреза, но и мониторинга состояния геологической среды. Решение этой задачи напрямую связано с точностью полевых наблюдений и построением адекватных геоэлектрических моделей мониторинговых объектов. В связи с этим очень важно проанализировать существующие программные продукты для обработки и инверсии наблюденных данных.

Электротомография – это целый комплекс работ, включающий в себя как методику полевых наблюдений, которая основана на применении электроразведочных кос, которые подключаются к аппаратуре «СКАЛА-48» так и получения 2D и 3D-геоэлектрических разрезов из измерений, полученных на поверхности земли. Особенностью электротомографии является многократное использование в качестве питающих и измерительных электродов одни и те же фиксированные на профиле наблюдений положения [1].

Многоэлектродная электроразведочная аппаратура «СКАЛА-48». Среди современных разработок, которые реализуют метод электротомографии, можно выделить аппаратуру «СКАЛА-48», которая разработана в лаборатории электромагнитных полей Института нефтегазовой геологии и геофизики им. А.А. Трофимука СО РАН, и выпускается ООО «КБ Электрометрии». В настоящее время «СКАЛА-48» успешно применятся при решении ряда инженерных задач [1].

Аппаратура «СКАЛА-48» (рисунок 1) предназначена для выполнения электроразведочных работ методами сопротивлений и вызванной поляризации в режимах электрического профилирования (ЭП), вертикального электрического зондирования (ВЭЗ) и электротомографии (ЭТ) [2].

*Программы, служащие для моделирования и инверсии***.** С момента использования аппаратуры «СКАЛА-48», которая реализует томографические измерения, возникла необходимость в применении различных программ для моделирования и инверсии данных электротомографии. На текущий момент существует несколько подобных программных средств, которые выполняют 1D, 2D, 3D-моделирование и инверсию, например: Res2DInv, Res2DMod, Res3DInv, Res3DMod, ZondRes2d и ZondRes3d [3].

Изучение пакета программ, предназначенных для обработки и моделирования наблюденных регистрации данных, необходимо начинать с программы SiBER TOOLS, которая входит в комплект программного обеспечения станции, и в которой можно сделать первичную обработку и визуализацию данных, а также экспортировать в другие форматы для дальнейшей обработки в других программах.

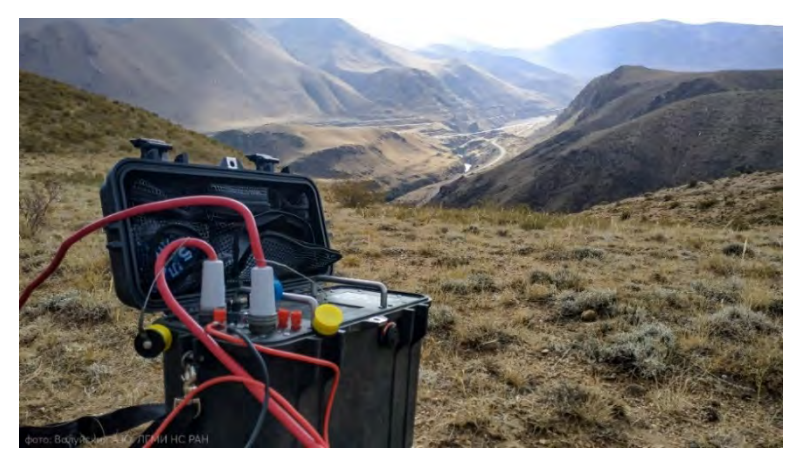

Рисунок 1 – Внешний вид многоэлектродной электроразведочной станции «СКАЛА-48»

*178 Вестник КРСУ. 2023. Том 23. № 4*

С момента использования электроразведочной аппаратуры «СКАЛА-48», возникла необходимость в использовании программ для моделирования и инверсии данных электротомографии. Программы, которые рассматриваются и используются в настоящем исследовании, называются RiPPP и Res2DInv.

RiPPP (рисунок 2) - программа, которая предназначена для предварительной обработки полевых данных и вычисления кажущегося удельного электрического сопротивления (УЭС) геологической срелы для метода ВЭЗ, и кажущейся поляризуемости для метода вызванной поляризации (ВП). Она позволяет просматривать, компоновать, фильтровать данные и экспортировать результаты предварительной обработки в другие форматы. Полдерживаемые программой форматы данных [4]:

- 1. Формат данных \*.d2d (Скала 48 / Siber 48).
- 2. Формат данных \*.m64Session (Скала 48 / Siber 48).
- 3. Общий формат данных \*.abmnui.

После предварительного просмотра и обработки данных в программе RiPPP, для построения «разреза» нам необходимо перейти в программу Res2DInv (рисунок 3), которая разработана для инверсии данных, полученных томографической системой наблюдений с огромным числом электродов, путем использования типичной схемы с двумя косами и последующим переносом первой косы для продолжения профиля. Также, с помощью программы Res2DInv можно решить обратную задачу метода электротомографии [5].

Структура 2D модели, которая используется в программе инверсии Res2DInv, состоит из прямоугольных блоков и схожа с расчетной сеткой в прямой задаче. Пример модели показан на рисунке 4. Размер блоков и их распределение генерируются автоматически, но так, что число блоков не превышает числа точек измерения [5].

Как видно на рисунке 3, главный экран программы представляет собой белый лист с множеством разделов, но если нажать на File-Read data file, то мы сможем приступить к обработке, которая описана далее.

Когда мы выбираем эту опцию, то на экран выводится папка с файлами в формате \*.DAT, которые мы можем использовать.

На рисунке 5 показан пример файла формата \*.dat для нашего участка профиля «Чон-Туз» в текстовом редакторе Notepad<sup>++</sup>

Здесь: 1 строка - Туz 0-1500.dat - имя профиля (файла),

 $2 \text{ cm} p$ ока – 5 – расстояние между электродами,

3 строка - 11 - тип установки,

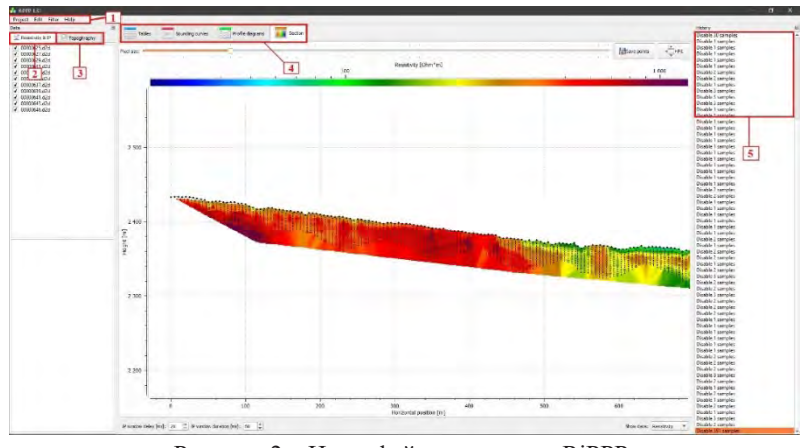

Рисунок 2 - Интерфейс программы RiPPP: 1 - главное меню; 2 - вкладка УЭС и ВП; 3 - вкладка топографии; 4 - таблицы и графика; 5 - история рабочего процесса

Вестник КРСУ, 2023, Том 23, № 4

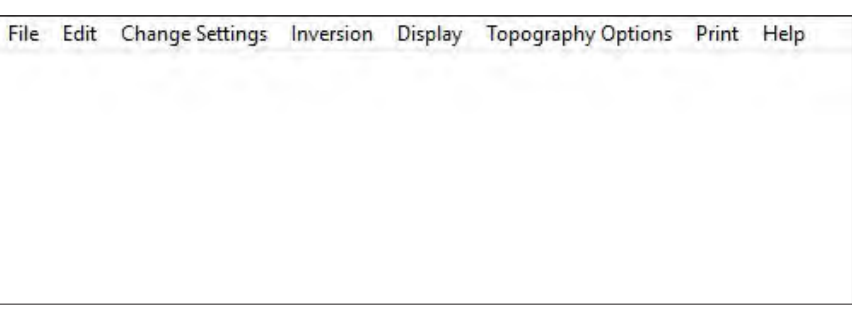

Рисунок 3 – Главное окно программы Res2DInv

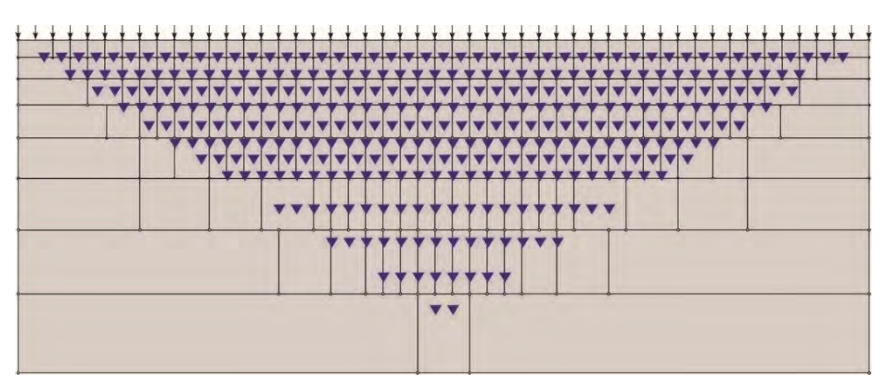

Рисунок 4 – Расположение блоков в модели

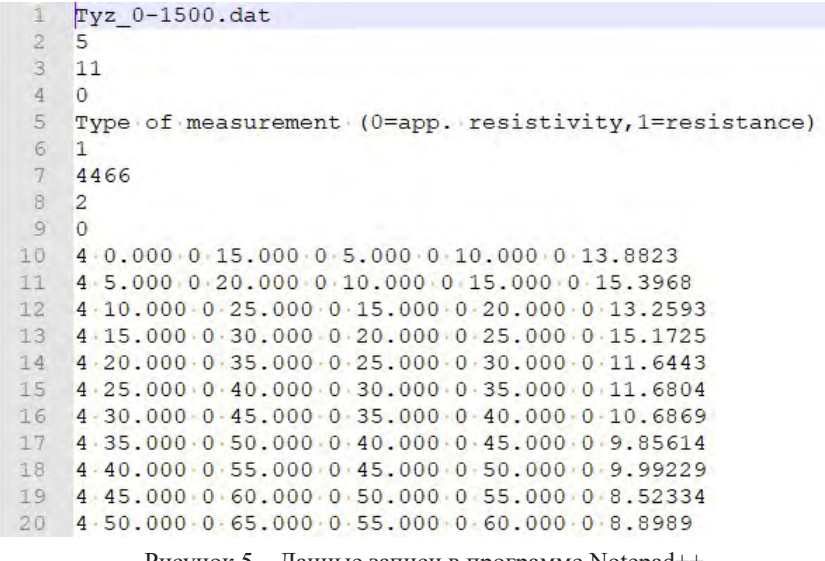

Рисунок 5 – Данные записи в программе Notepad++

*4 строка* – 0 – подтип установки,

*5 строка* – type of measurement – текстовая строка – заголовок строки 6,

*6 строка* – 1 – указывает на значение кажущегося сопротивления,

*7 строка* – 4466 – общее число точек измерения,

*8 строка* – 2 – центр установки,

*9 строка* – 0 – признак данных ВП – 0 – нет ВП,

*10-4475 строка* – строки данных: количество электродов, координаты.

В качестве примера для двумерного моделирования был взят участок профиля «Чон-Туз» протяженностью 1500 м.

## *Порядок обработки данных, записанных аппаратурой «СКАЛА-48»:*

- 1. Загрузить данные в программу RiPPP.
- 2. Сохранить полученную геоэлектрическую модель в формате **.dat.**
- 3. Запустить программу Res2DInv и прочитать полученный **.dat** файл.
- 4. После считывания начнется построение псевдоразрезов (рисунок 6).

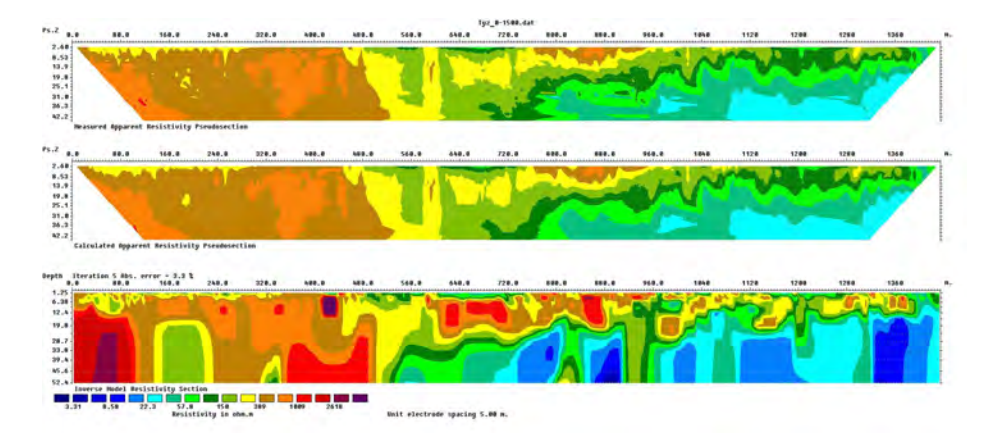

Рисунок 6 – Псевдоразрезы кажущегося сопротивления на основе данных профиля «Чон-Туз» вместе с моделью, полученной в программе Res2DInv

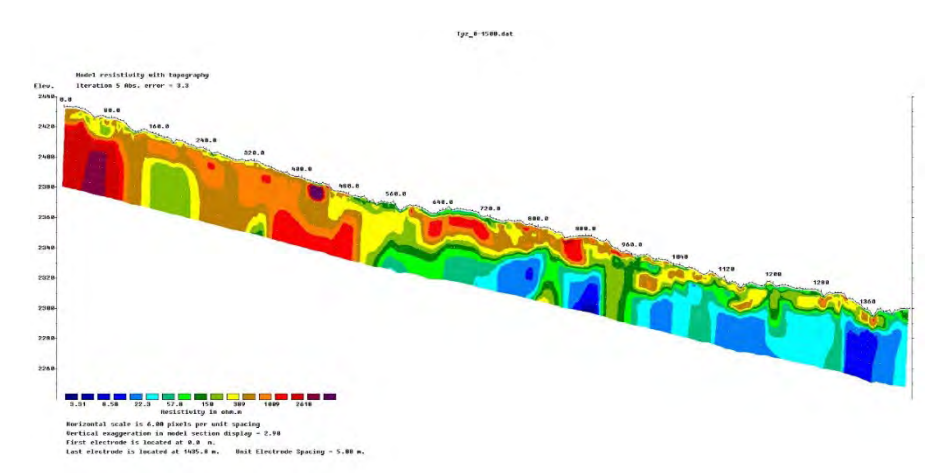

Рисунок 7 – Отображение разреза с применением рельефа

*Вестник КРСУ. 2023. Том 23. № 4 181*

Далее, для более наглядного представления нашей задачи с применением рельефа (рисунок 7), нам необходимо зайти в Display Section – Model display – Include topography in model display – выбираем значение итераций (в нашем случае это 5) – и выбираем Logarithmic contour intervals (для более удобного отображения).

**Выводы.** Таким образом, после обработки полученных данных электроразведочной станцией «СКАЛА-48» в программе RiPPP была проделана предварительная обработка полевых данных. Были экспортированы результаты предварительной обработки в другие форматы, а в программе Res2DInv была построена двумерная модель участка профиля «Чон-Туз» протяженностью 1500 м. Тем самым было показано, что Res2DInv является очень удобной программой для быстрой инверсии данных метода сопротивлений, и вызванной поляризации с применением метода наименьших квадратов для установок Шлюмберже, Веннера, двухэлектродной, трёхэлектродной и дипольной осевой, а также она очень удобна для двумерного моделирования.

Поступила: 20.01.23; рецензирована: 03.02.23; принята: 06.02.23.

### *Литература*

- 1. *Шапаренко И.О.* Применение метода электротомографии для исследования разломных зон (на примере горного Алтая) / И.О. Шапаренко, Н.Н. Неведрова // Матер. XXVIII всерос. молод. конф. «Строение литосферы и геодинамика». Иркутск, 2019. С. 184–185.
- 2. Команда разработчиков аппаратуры «СКАЛА-48». Аппаратура электроразведочная многоэлектродная «СКАЛА-48». Техническое описание и инструкция по эксплуатации. 2013. 2 с.
- 3. *Ковалев М.В.* Внутреннее строение гляциально-мерзлотных каменных образований Алтая по данным геофизических исследований: выпускная квалификац. работа / М.В. Ковалев. Барнаул, 2021. 49 с.
- 4. *Минаев А.В.* Выявление методом электротомографии зон субаквальной разгрузки подземных вод (акватория пос. Шида) / А.В. Минаев, В.В. Минаев, А.Н. Сутурин // Междунар. научно-исследовательский журнал. 2019. № 12 (66). Ч. 2. Екатеринбург. С. 85–89.
- 5. *Шеин А*. Прямые и обратные задачи электротомографии для рудной геофизики / А. Шеин, В.В. Оленченко. Новосбирск: Изд. центр НГУ, 2021. 49 с.